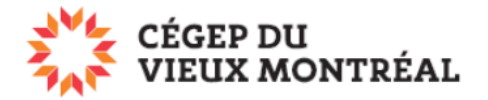

## **Vérifier, modifier ou annuler les droits donnés**

Version du document : 2-08-2023 – DB

## **Vérifier les droits donnés ou retirer les droits à un usager**

Vérifier les droits que vous avez donnés avant d'en accorder d'autres. Les droits peuvent s'accumuler.

- A. Vis-à-vis du fichier ou dossier dont vous désirez vérifier les droits, cliquez sur « Partagé ». Si le fichier indique « Privé », c'est qu'il n'est pas partagé;
- B. Au besoin, cliquez sur « Liens »
- C. Développer la liste des personnes ayant des droits en cliquant sur la flèche;
- D. Vous pourrez voir
	- 1. Les droits que vous avez donnés;
	- 2. Qui à ces droits.
- E. Pour retirer les droits à une personne, cliquez sur le « X » vis-à-vis son nom.

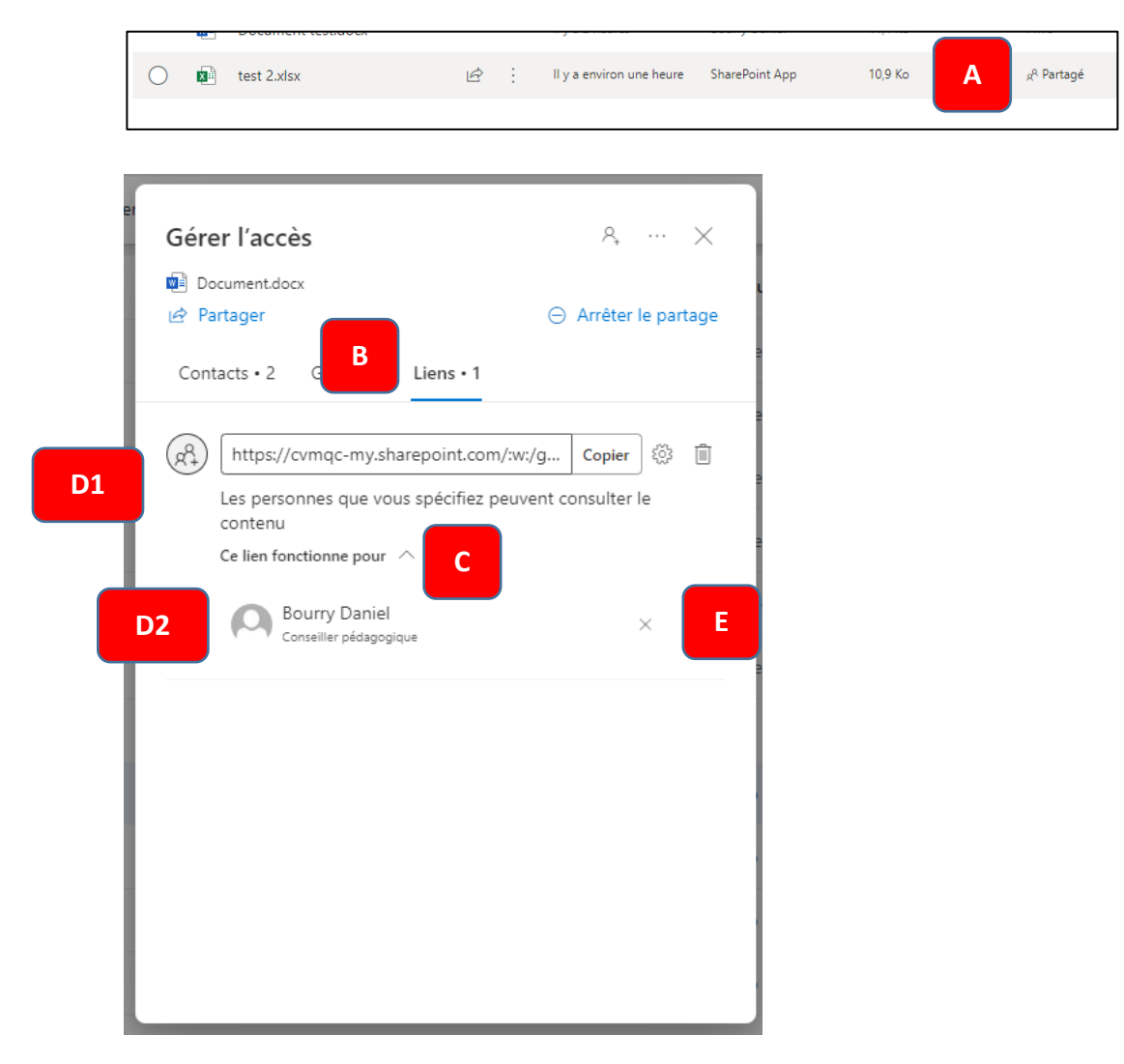

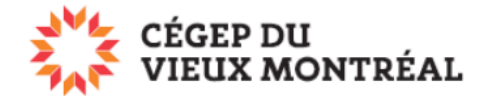

## **Pour modifier les droits (lecture ou écriture) ou annuler les droits**

- A. Pour ôter les droits ou modifier les droits d'écriture généraux
	- 1. Au besoin, cliquez sur « Liens »
	- 2. Cliquez sur l'engrenage;
	- 3. Pour modifier les droits de lecture ou de modification
		- i. Cliquez sur la flèche;
		- ii. Choisissez l'une des options.
	- 4. Pour annuler les droits
		- i. Cliquez sur la poubelle vis-à-vis des droits.

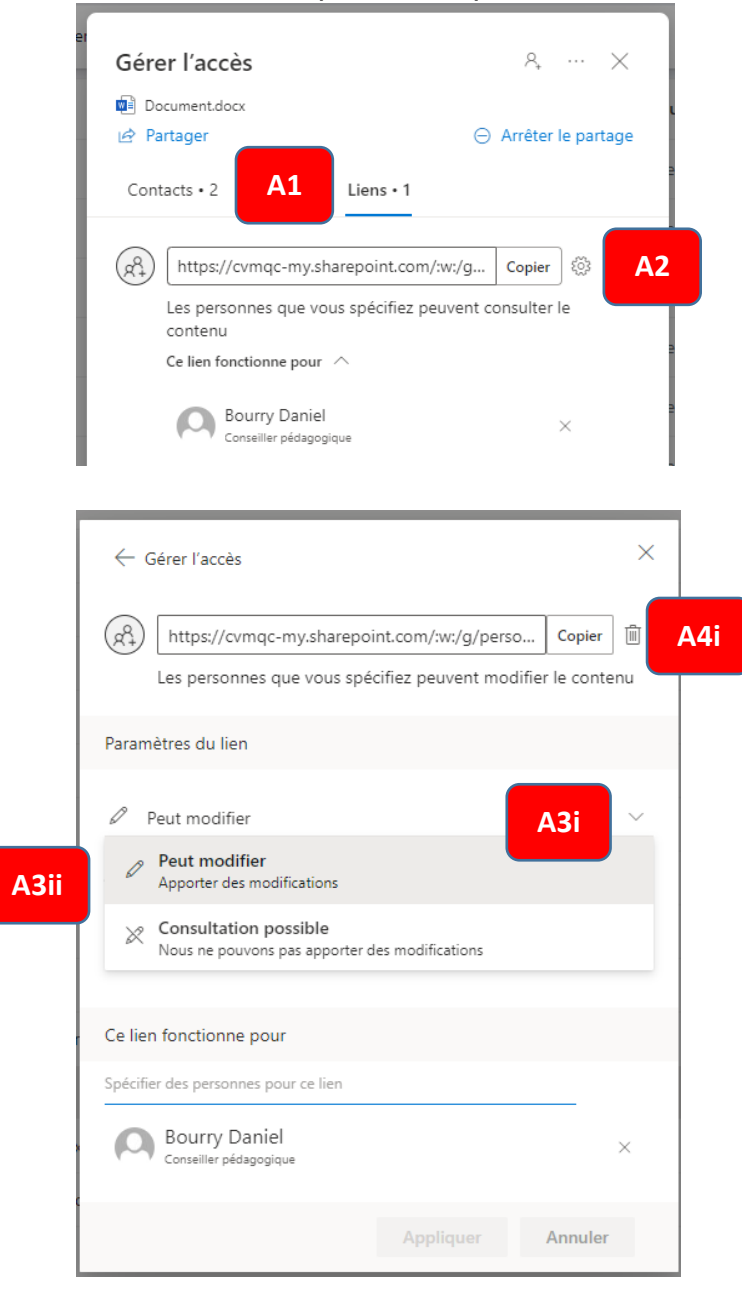